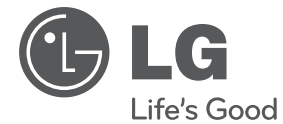

# **MANUAL DEL PROPIETARIO** Sistema Mini Hi-Fi

**ESPAÑOL**

Lea atentamente este manual antes de utilizar su televisor y consérvelo para futuras referencias.

Lea detenidamente el contenido de esta tarjeta de Garantia.

XA66 (XA66, XAS66F)

**P/NO : MFL67161642**

# **Información de seguridad**

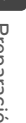

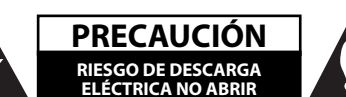

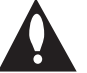

**PRECAUCIÓN:** NO RETIRE LA CARCASA (O CUBIERTA POSTERIOR) A FIN DE REDUCIR EL RIESGO DE DESCARGAS ELÉCTRICAS. NO INTENTE REPARAR LAS PIEZAS INTERNAS. DELEGUE TODAS LAS LABORES DE REPARACIÓN AL PERSONAL DE MANTENIMIENTO CUALIFICADO.

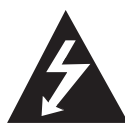

Este símbolo de relámpago con punta de flecha dentro de un triángulo equilátero está diseñado para alertar al usuario de la presencia de voltajes peligrosos no aislados en el interior del producto, que podrían tener la suficiente magnitud como para constituir un riesgo de descarga eléctrica.

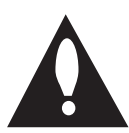

El signo de exclamación dentro de un triángulo equilátero está diseñado para alertar al usuario de la presencia de instrucciones importantes de operación y mantenimiento (reparación) en la documentación incluida con el producto.

**ADVERTENCIA:** NO EXPONGA ESTE PRODUCTO A LA LLUVIA O HUMEDAD, A FIN DE EVITAR EL RIESGO DE INCENDIO O DESCARGA ELÉCTRICA.

**ADVERTENCIA:** no instale este equipo en un espacio cerrado, como en una estantería o mueble similar.

**PRECAUCIÓNN:** No obstruya ninguno de los orificios de ventilación. Instalar conforme a las instrucciones del fabricante.

Las ranuras y orificios de la carcasa cumplen un propósito de ventilación y aseguran el correcto funcionamiento del producto, y lo protegen de un posible sobrecalentamiento. Los orificios no deben obstruirse en ningún caso colocando el producto sobre una cama, sofá, alfombra o superficie similar. Este producto no debe colocarse en una instalación empotrada, como una librería o estante, a menos que se proporcione una correcta ventilación del mismo y se respeten todas las instrucciones del fabricante.

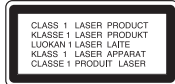

**PRECAUCIÓN:** este producto utiliza un sistema láser. Para garantizar un uso correcto de este producto, por favor, lea detenidamente el manual del propietario y guárdelo para futuras referencias. Si la unidad requiriera mantenimiento, póngase en contacto con un centro de servicio autorizado. El uso de controles, ajustes o el rendimiento de los procedimientos que no sean aquellos aquí especificados podría resultar en una exposición peligrosa a la radiación. Para evitar la exposición directa al rayo láser, no intente abrir la carcasa. Radiación del láser visible al abrirla. NO MIRE DIRECTAMENTE AL LÁSER.

#### **CUIDADO en relación al cable de alimentación**

Se recomienda que la mayoría de los equipos sean ubicados en un circuito dedicado;

Es decir, en un circuito de toma única que sólo alimentará ese equipo y que no tiene enchufes adicionales ni circuitos derivados. Compruebe la página de especificaciones de este manual de usuario para estar seguro. No sobrecargue los enchufes de pared. Los enchufes de pared sobrecargados, sueltos o dañados, los cables de alimentación desgastados o el aislamiento del cable dañado o roto son situaciones peligrosas. Cualquiera de estas condiciones podría causar una descarga eléctrica o fuego. Examine periódicamente el cable de su electrodoméstico, y si su aspecto indica daños o deterioro, desenchúfelo, cese el uso del electrodoméstico y haga que un profesional del servicio cualificado lo sustituya por un recambio exacto y homologado de un servicio técnico autorizado. Proteja el cable de alimentación de abusos físicos o mecánicos, tales como torcerlo, doblarlo, punzarlo, cerrar una puerta sobre el cable o caminar sobre él. Preste particular atención a los enchufes, tomas de pared, y el punto donde el cable se une al electrodoméstico. Para desconectar la alimentación principal, retire el cable principal de alimentación. Durante la instalación del producto, asegúrese de que el enchufe sea fácilmente accesible.

Este dispositivo está provisto de una batería o acumulador portátil.

**Forma segura de extraer la batería o el acumulador del equipo:** Retire la batería o juego de baterías antiguo y siga los pasos en orden inverso a su colocación. Para impedir la contaminación del medioambiente o los posibles efectos adversos en la salud de humanos y animales, coloque la batería antigua o el acumulador en el contenedor apropiado de los puntos de recogida designados para tal fin. No elimine las pilas o el acumulador junto con la basura doméstica. Se recomienda utilizar baterías y acumuladores con sistema de reembolso gratuito en su localidad. La batería no debe exponerse a calor intenso, como la luz del sol, un incendio o similar.

**PRECAUCIÓN:** el equipo no debe ser expuesto al agua (goteo o salpicadura), y no deben colocarse sobre éste objetos que contengan líquidos, como floreros.

#### **Eliminación de su antiguo equipo**

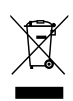

- 1. Cuando este símbolo de un contenedor con ruedas cruzado por una X esté grabado en un producto, significará que está cubierto por la Directiva europea 2002/ 96/ EC.
- 2. Debe deshacerse de todo producto electrónico separándolo de la basura municipal, llevándolo a las instalaciones designadas para tal efecto bien por el gobierno o bien por las autoridades locales.
- 3. La eliminación correcta de su antiguo equipo ayudará a evitar las potenciales consecuencias negativas para el medioambiente y la salud pública.
- 4. Para obtener más información detallada acerca de la eliminación de su antiguo equipo, por favor entre en contacto con su ayuntamiento, servicio de recogida de basura o la tienda donde adquirió el producto.

LG Electronics declara por este documento que este/estos producto(s) cumplen con los requisitos esenciales y las demás provisiones de la Directiva 2004/108/EC, 2006/95/EC y 2009/125/ EC.

Representación europea :

LG Electronics Service Europe B.V. Veluwezoom 15, 1327 AE Almere, Países Bajos (Tel. : +31-(0)36-547-8888))

**4 Contenido**

# **Contenido**

### **1 Preparación**

- 2 Información de seguridad
- 5 Características únicas
- 5 Accesorios
- 5 Requisito del archivo reproducible
- 5 Requisitos de archivos de música MP3/ WMA
- 5 Dispositivos USB compatibles
- 5 Requisitos de dispositivo USB
- 6 Mando a distancia
- 7 Panel frontal
- 8 Panel trasero

## **2 Conexión**

- 9 Conexión de los altavoces
- 9 Acople de los altavoces a la unidad
- 9 Conexión de equipo opcional
- 9 Conexión USB
- 9 Conexión PORT. IN

### **3 Funcionamiento**

- 10 Funcionamiento básico
- 10 Funcionamiento de la CD/ USB
- 10 Selección de una carpeta
- 10 Otras funciones
- 10 Reproducción programada
- 10 Visualización de información del archivo (ID3 TAG)
- 11 Funcionamiento de la radio
- 11 Escuchar la radio
- 11 Configuración de las emisoras de radio
- 11 Borrado de todas las emisoras guardadas
- 11 Mejorar una mala recepción de FM
- 11 Ver información acerca de una emisora de radio
- 12 Ajuste de sonido
- 12 Configuración del modo envolvente
- 12 Configuración del reloj
- 12 Usar el reproductor como despertador
- 13 Configuración de temporizador
- 13 REGULADOR DE INTENSIDAD
- 13 Funcionamiento avanzado
- 13 Escuchar música de un dispositivo externo
- 13 Grabación a USB
- 14 Seleccionar grabación de tasa de bits y velocidad

### **4 Solución de problemas**

15 Solución de problemas

## **5 Apéndice**

- 16 Especificaciones generales
- 17 Mantenimiento
- 17 Manejo de la unidad
- 17 Notas en los discos
- 17 Marcas comerciales y licencias

# **Características únicas**

## **Grabación directa en USB**

Graba música en su dispositivo USB.

## **Portátil**

Escucha música de tu dispositivo portátil. (MP3, Notebook, etc.)

# **Accesorios**

Revise e identifique los accesorios facilitados.

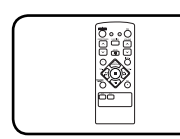

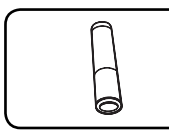

Mando a distancia (1) Pila (1)

# **Requisito del archivo reproducible**

## **Requisitos de archivos de música MP3/ WMA**

La compatibilidad de los archivos MP3/ WMA con este reproductor queda limitada de la siguiente manera :

- Frecuencia de muestreo : entre 32 kHz a 48 kHz (MP3), entre 32 kHz a 48kHz (WMA)
- Tasa de bits : entre 32 kbps a 320 kbps (MP3), entre 40 kbps a 320 kbps (WMA)
- · Máximo número de archivos: menos de 999.
- y Extensiones de archivo : ".mp3"/ ".wma"
- Formato de archivo en CD-ROM: ISO9660/ JOLIET
- Le recomendamos utilizar Easy-CD Creator, que crea un sistema de archivos ISO 9660.

## **Dispositivos USB compatibles**

- Reproductor MP3: Reproductor MP3 de tipo Flash.
- y Unidad USB Flash: Dispositivos que admiten USB 2,0 o USB 1,1.
- y La función USB de esta unidad no admite algunos dispositivos USB.

# **Requisitos de dispositivo USB**

- No admite dispositivos que requieran instalación adicional de software al conectarlo a un ordenador.
- No retire el dispositivo USB durante la operación.
- Para un dispositivo USB de mayor capacidad, podría tardar más de unos minutos en examinarlo.
- Para prevenir la pérdida de datos, haga una copia de seguridad.
- y Si usa un cable de extensión o un concentrador USB, el dispositivo USB no podrá ser reconocido.
- No se admite el sistema de archivos NTFS. (Sólo se admite el sistema de archivos FAT (16/32).)
- y Esta unidad no se admitirá cuando el número total de archivos es 1 000 o más.
- No se admiten discos duros externos, dispositivos bloqueados o dispositivos de memoria USB.
- El puerto USB de la unidad no puede conectarse al PC. La unidad no puede usarse como un dispositivo de almacenamiento.

**1**

# **Mando a distancia**

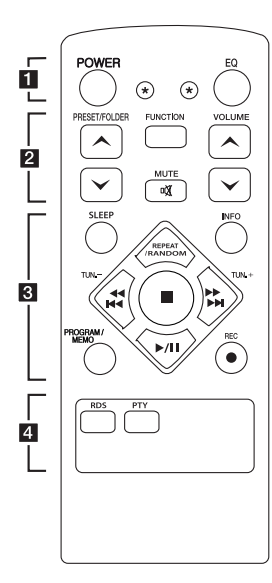

#### **Colocación de las pilas**

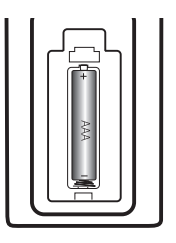

Retire la tapa del compartimento de la pila en la parte posterior del mando a distancia e inserte una pila (tamaño AAA) con la polaridad correcta  $\bigoplus$  y  $\bigoplus$ .

#### • • • • • • **11** • • • • •

**POWER :** enciende o apaga la unidad.

? **:** El botón no está disponible para ninguna función.

**EQ :** Puede elegir las impresiones de sonido.

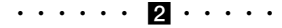

#### **PRESET/FOLDER**  $\Lambda$ **/V:**

Cuando se reproduce un CD/ USB que contiene archivos MP3/ WMA en varias carpetas, pulse **PRESET/FOLDER A/V para** seleccionar la carpeta que quiere reproducir. Elige un "número predeterminado" para una emisora de radio.

**FUNCTION :** Selecciona la función y la fuente de entrada.

**VOLUME A/V**: ajusta el volumen del altavoz.

**MC** MUTE : Desactiva el sonido.

• • • • • • **8** • • • • • **SLEEP :** configura el

sistema para que se apague automáticamente a una hora específica. (Regulador de luz: La ventana de visualización se oscurecerá en gran parte.)

**INFO :** Consultar información sobre su música. Los archivos MP3/WMA a veces disponen de etiquetas. Las etiquetas proporcionan información sobre el título, intérprete, álbum y hora.

**REPEAT/RANDOM :** Escuche las pistas repetidamente o de forma aleatoria. (sólo en CD/USB )

**TUN. -/+ :** sintoniza la emisora de radio deseada.

#### **External Additional Property**

**(**Salto/Búsqueda**):**

- Busca una sección en una pista.
- Avanza rápido hacia atrás o hacia delante.
- $\blacksquare$ : detiene la reproducción o grabación.

d**/**M (Play/Pause) **:** Inicia o pausa la reproducción.

#### **PROGRAM/MEMO :**

**-** Permite guardar emisoras de radio. Si ha guardado emisoras de radio utilizando

**PROGRAM/MEMO**, puede desplazarse por ellas y seleccionar una.

**-** Escucha las pistas en cualquier orden.

X **REC :** Grabación directa por USB.

• • • • • • 4 • • • • • **RDS/ PTY :** RDS (Sistema de

datos de radio)/ Busca emisoras de radio por tipo de radio.

# **Panel frontal**

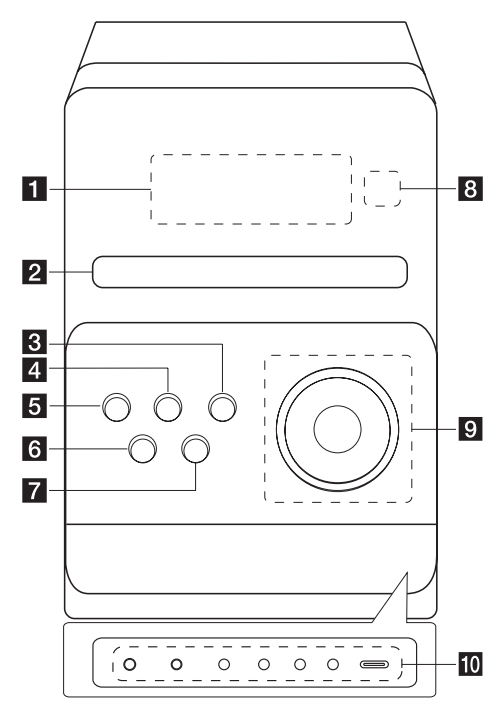

#### **1** Pantalla

#### **Bandeja de disco**

c **EQ**

Puede elegir las impresiones de sonido.

*E*. FUNC.

Selecciona la función y la fuente de entrada.

### **5** ①/ (Encendido y apagado)

#### f B **(Abrir/Cerrar)**

**z stop** 

detiene la reproducción o grabación

### **8** Sensor remoto

 $\mathfrak{g} \blacktriangleright$ 

Inicia la reproducción y se detiene en pausa.

## **VOL. +/-**

Controla el volumen al utilizar cualquier función.

### **TUN. -/+**

sintoniza la emisora de radio deseada

**IEE**/ **>>I**(Salto/Búsqueda) Busca hacia delante o hacia atrás Salta a la pista anterior/siguiente

#### **10** PORT.IN

El reproductor puede utilizarse para reproducir música desde muchos tipos de reproductores portátiles.

#### **PHONES**

Toma de auriculares (3,5 mm). Advertencia: Una excesiva presión de sonido de los auriculares puede provocar pérdida de audición.

#### **CLOCK**

Sistema de datos de radio.

#### **TIMER**

Con la función TIMER puede activar o desactivar la función de reproducción de CD o USB y la recepción de TUNER cuando quiera.

#### **SET/RDS (Opcional)**

Confirma la configuración. Muestra información sobre las emisoras de radio.

### **REC.**

Puerto USB de grabación (Grabación en un dispositivo USB).

#### **Puerto USB**

Puede reproducir o grabar archivos de sonido conectando un dispositivo USB.

**8 Preparación**

# **Panel trasero**

**1** Preparación **Preparación**

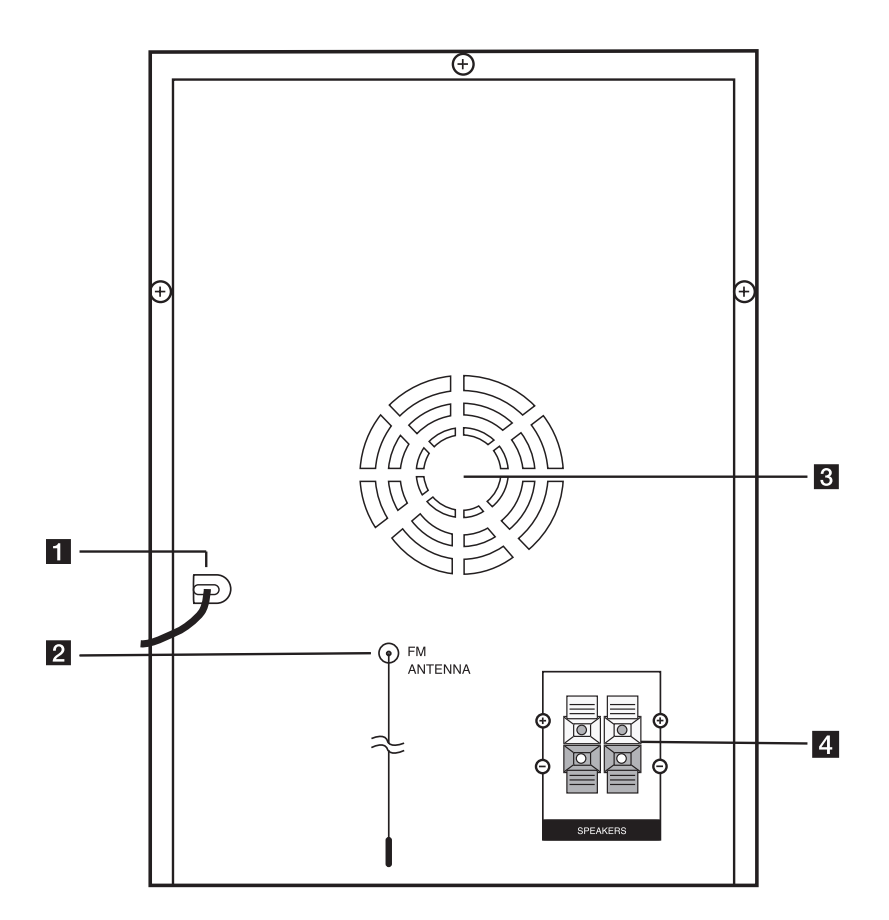

- **Cable de alimentación**
- **Antena (FM)**
- c **Ventilador de refrigeración**
- **4.** Terminal del altavoz

# **Conexión de los altavoces**

## **Acople de los altavoces a la unidad**

Conecte los cables de que dispone el altavoz a la unidad. Para conectar el cable a la unidad, presione con el dedo cada lengüeta de plástico para abrir los terminales de conexión en la unidad. Inserte el cable y suelte la lengüeta.

Conecte la parte negra de cada cable en las terminales marcadas con un - (menos) y el otro extremo en las terminales marcadas con un + (más).

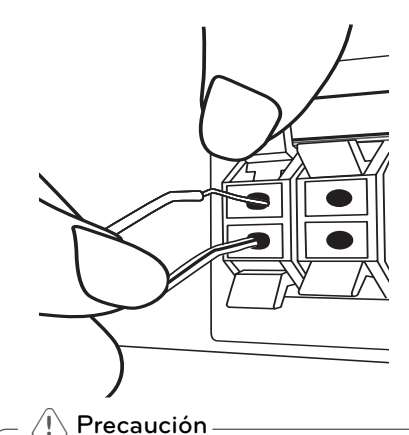

Los altavoces contienen piezas magnéticas, por lo que pueden aparecer irregularidades cromáticas en la pantalla del televisor o en el monitor del ordenador. Utilice los altavoces lejos de la televisión y del monitor del ordenador.

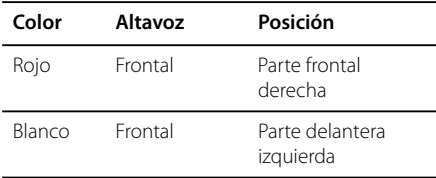

# **Conexión de equipo opcional**

## **Conexión USB**

Conecte la memoria USB (o el reproductor de MP3, etc.) al puerto USB en el frontal de la unidad.

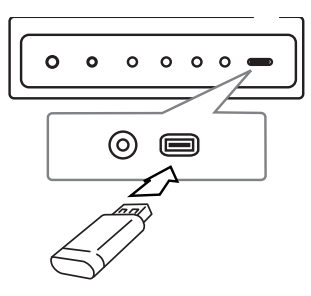

, **Nota**

Retirar el dispositivo USB de la unidad

- 1. Escoja una función/modo diferente o pulse dos veces seguidas.
- 2. Retire el dispositivo USB de la unidad.

# **Conexión PORT. IN**

Conecte una salida (auriculares o salida de línea) de los dispositivos portátiles (MP3 o PMP, etc.) al conector PORT. IN.

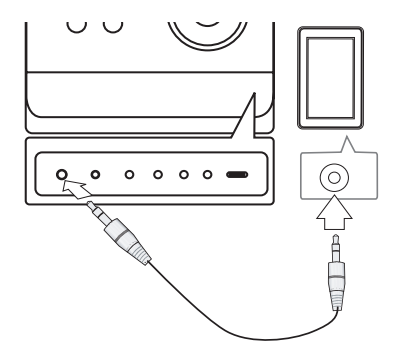

# **Funcionamiento básico**

## **Funcionamiento de la CD/ USB**

- 1. Inserte el disco pulsando **A (Abrir/Cerrar)** o conecte el dispositivo USB al puerto USB.
- 2. Seleccione la función **CD** o **USB** pulsando **FUNCTION** en el mando a distancia o **FUNC.** en la unidad.
- 3. Seleccione un archivo (o una pista) que quiera reproducir pulsando Cc/vV.

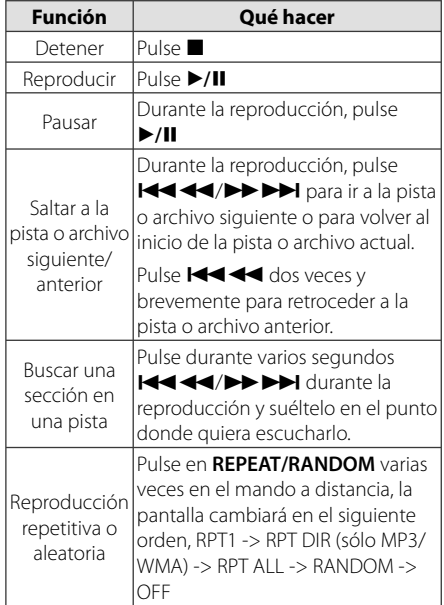

## **Selección de una carpeta**

- 1. Pulse PRESET/FOLDER  $\Lambda$ /V en el mando a distancia repetidamente hasta que aparezca la carpeta que desee.
- 2. Pulse ▶/II para reproducirla. El primer archivo de la carpeta se reproducirá.

# **Otras funciones**

## **Reproducción programada**

La función de programa le permite guardar sus archivos favoritos desde cualquier disco o dispositivo USB en la memoria del receptor.

Un programa puede contener 20 pistas.

- 1. Inserte un CD o USB y espere a que se ordene.
- 2. Pulse **PROGRAM/MEMO** en el mando a distancia en estado de parada.
- 3. Pulse  $\blacktriangleleft$ / $\blacktriangleright$  en la unidad o **COLLEGATION** en el mando a distancia cuando la unidad no esté reproduciendo.
- 4. Pulse **PROGRAM/MEMO** de nuevo para guardar y seleccionar la siguiente pista.
- 5. Pulse  $\blacktriangleright$ /II para reproducir los archivos de música programados.
- 6. Para borrar la selección actual, presione dos veces.

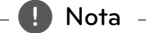

Los programas también se borran cuando el disco o el dispositivo USB se retira, la unidad se apaga o la función cambia a otro modo.

## **Visualización de información del archivo (ID3 TAG)**

Mientras reproduce un archivo MP3/WMA con información sobre su contenido, podrá visualizar dicha información pulsando **INFO.**

## **Desactivar el sonido de forma temporal**

Pulse **DI MUTE** para desactivar el sonido de la unidad.

Puede silenciar el equipo, por ejemplo, para responder una llamada telefónica. El **14X** parpadeará en la ventana del display.

# **Funcionamiento de la radio**

## **Escuchar la radio**

- 1. Pulse **FUNCTION** hasta que aparezca en la ventana de la pantalla. Se sintonizará la última emisora recibida.
- 2. Mantenga pulsado **TUN. -/+** durante medio segundo aproximadamente hasta que la indicación de frecuencia empiece a cambiar. A continuación, suelte. La búsqueda se detiene cuando la unidad sintoniza una emisora.

O

Pulse **TUN. -/+** varias veces.

3. Ajuste el volumen mediante el giro de **VOLUME** en el panel frontal o pulsando varias veces en **VOLUME A/V** en el mando a distancia.

## **Confi guración de las emisoras de radio**

Puede configurar 50 emisoras en FM.

Antes de sintonizar, baje el volumen.

- 1. Pulse **FUNCTION** hasta que aparezca en la ventana de la pantalla FM.
- 2. Seleccione la frecuencia deseada pulsando **TUN. -/+**.
- 3. Pulse **PROGRAM/MEMO**, un número predeterminado parpadeará en la ventana de la pantalla.
- 4. Pulse PRESET  $\Lambda$ /V para seleccionar el número predeterminado que desee.
- 5. Pulse **PROGRAM/MEMO** Se guardará la emisora.
- 6. Repita los pasos 2 al 5 para guardar otras emisoras.
- 7. Para escuchar una emisora, pulse la tecla **PRESET**  $\Lambda$ /V.

## **Borrado de todas las emisoras guardadas**

- 1. Mantenga presionado el botón **PROGRAM/MEMO** durante dos segundos. El mensaje ERASE ALL parpadeará en la pantalla del receptor de DVD.
- 2. Presione **PROGRAM/MEMO** para borrar todas las emisoras guardadas.

## **Mejorar una mala recepción de FM**

Pulse d**/**M en el mando a distancia. Este botón modifica el sintonizador de estéreo a mono y normalmente mejora la recepción.

# **Ver información acerca de una emisora de radio**

El sintonizador de FM se incluye con la función RDS (Sistema de datos de radio). Muestra información acerca de la emisora de radio sintonizada. Presione repetidamente **RDS** para alternar entre los distintos tipos de datos.

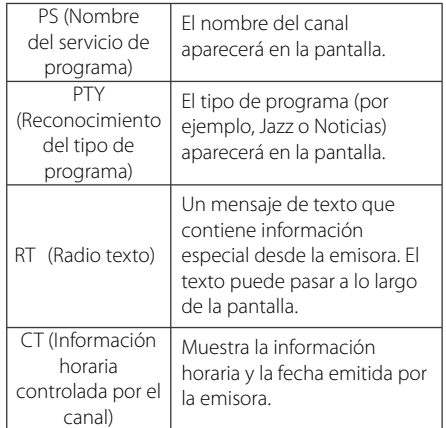

Puede buscar las emisoras de radio según el tipo de programa pulsando **RDS**. El último PTY utilizado se mostrará en la pantalla. Pulse **PTY** una o más veces para seleccionar su tipo de programa preferido. Presione KIII CHAVE DE La durante unos segundos. El sintonizador iniciará la búsqueda de forma automática. Cuando se haya encontrado una emisora, la búsqueda se detendrá.

**3**

# **Ajuste de sonido**

## **Confi guración del modo envolvente**

Este sistema cuenta con un número de campos de sonido envolvente predeterminados. Puede seleccionar el modo de sonido deseado mediante el uso de **EQ**.

Los elementos mostrados para el Ecualizador podrían ser diferentes dependiendo de las fuentes y efectos de sonido.

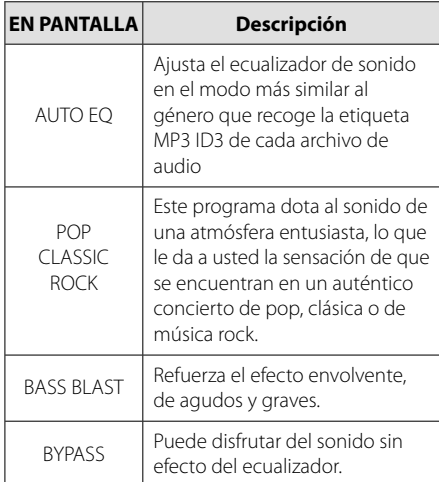

### , **Nota**

Puede que necesite restablecer el modo de sonido envolvente (surround) tras conectar la entrada, y en ocasiones incluso después de pasar a otra pista de audio.

# **Confi guración del reloj**

- 1. Encienda la unidad.
- 2. Pulse **CLOCK** (Reloj) durante al menos 2 segundos.
- 3. Elija entre utilizar  $\blacktriangleleft$ / $\blacktriangleright$ I.
	- 12:00 a.m. (para la visualización según "a.m" o "p.m") o bien, 0:00 (para una visualización de 24 horas).
- 4. Pulse **SET** para confirmar su selección.
- 5. Seleccione las horas. Utilice  $\blacktriangleleft$ />>I.
- 6. Pulse **SET**.
- 7. Seleccione los minutos, utilizando  $\blacktriangleleft$
- 8. Pulse **SET**.

## **Usar el reproductor como despertador**

- 1. Encienda el dispositivo.
- 2. Pulse **TIMER**. Cada una de las funciones parpadea.
- 3. Pulse **SET** cuando se muestre la función con la que desea despertarse.
- 4. Se mostrará "ON TIME". Ha seleccionado la hora a la que desea que se encienda la unidad. Use C/V para cambiar las horas y los minutos y pulse **SET** para guardar los ajustes.
- 5. Se mostrará "OFF TIME". Ha seleccionado la hora a la que desea que se apague la unidad.
- 6. Use  $\blacktriangleleft$ / $\blacktriangleright$  para cambiar las horas y los minutos y pulse **SET** para guardar los ajustes.
- 7. Se mostrará el nivel de volumen (VOL) con el que desea despertarse. Use  $\blacktriangleleft$ />>I para cambiar el volumen y pulse **SET** para guardar el ajuste. El icono del reloj " $\Theta$ " muestra que se ha ajustado la alarma.
- 8. Pulse el botón **TIMER** 2 veces. Puede comprobar el estado de la configuración.

## , **Nota**

- Si configura la hora del reloj, puede comprobar la hora pulsando el botón **CLOCK** incluso cuando el reproductor esté apagado.
- · Si configura la hora del reloj y la alarma, puede comprobar el icono de alarma " $\Theta$ " pulsando el botón **CLOCK** incluso cuando el reproductor esté apagado.
- Si configura la hora del reloj y la alarma, puede comprobar el icono de alarma "( $\mathsf{P}$ " y la información de configuración pulsando en **TIMER** (Temporizador), incluso cuando la unidad esté apagada. Después esta función funcionará todos los días.

# Configuración de **temporizador**

Pulse **SLEEP** repetidamente para seleccionar un tiempo de retardo entre 10 y 180 minutos. Tras el tiempo de retardo, la unidad se desconectará.

Para cancelar la función Sleep (Dormir), pulse varias veces en **SLEEP** hasta que aparezca "SLEEP 10" y después pulse **SLEEP** una vez más mientras "SLEEP 10" se muestra en la pantalla.

## , **Nota**

- Puede comprobar el tiempo restante antes de que la unidad se apague.
- y Pulse **SLEEP**. El tiempo restante se muestra en la ventana de visualización.
- La función de suspension se activará después de oscurecerse.

# **REGULADOR DE INTENSIDAD**

Pulse **SLEEP** una vez. El LED (diodo luminoso) del panel frontal se apagará y la pantalla se oscurecerá a la mitad. Para cancelarlo, pulse **SLEEP**  repetidamente hasta desactivar el regulador de intensidad.

# **Funcionamiento avanzado**

## **Escuchar música de un dispositivo externo**

La unidad se puede utilizar para reproducir música procedente de múltiples tipos de dispositivos externos. (Consulte la página 9)

- 1. Conecta el dispositivo externo al conector PORT. IN de la unidad.
- 2. Conecte la corriente pulsando (<sup>1</sup>)/**[ (Power)**.
- 3. Seleccione la función PORTABLE pulsando **FUNC.** en la unidad o **FUNCTION** en el mando a distancia.
- 4. Conecte el dispositivo externo e inicie la reproducción.

## **Grabación a USB**

- 1. Conecte el dispositivo USB a la unidad.
- 2. Seleccione una función pulsando **FUNC.** en la unidad o **FUNCTION** en el mando a distancia.

Grabación de una pista - Puede grabar una pista en el USB al tiempo que la escucha.

Grabación de todas las pistas - Puede grabar todas las pistas en el USB en modo STOP.

Grabación de lista de programas - Después de acceder a la lista de programas puede grabarla en un USB.

- 3. Inicie la grabación pulsando **REC.** en la unidad o ● REC en el mando a distancia.
- 4. Para detener la grabación, pulse ...

### **Pausar la grabación**

Durante la grabación, pulse **REC.** para pausar la grabación. Pulse ● REC Pulse de nuevo para reiniciar la grabación. (Sólo Radio, Portátil)

## **Seleccionar grabación de tasa de bits y velocidad**

- 1. Pulse de nuevo **REC**. en la unidad o **C REC** en el mando a distancia durante más de 3 segundos.
- 2. Utilice  $\blacktriangleleft \blacktriangleleft \blacktriangleleft / \blacktriangleright \blacktriangleright \blacktriangleright \blacktriangleright$  en la unidad o en el mando a distancia para seleccionar la tasa de bits.
- 3. Pulse de nuevo **REC.** en la unidad o X **REC** en el mando a distancia para seleccionar la velocidad de grabación.
- 4. Utilice  $\blacktriangleleft \blacktriangleleft \blacktriangleleft / \blacktriangleright \blacktriangleright \blacktriangleright \blacktriangleright$  en la unidad o en el mando a distancia para seleccionar la velocidad de grabación deseada; (Sólo AUDIO CD)

#### **X1 SPEED**

- Puede escuchar música mientras graba.

#### **X2 SPEED**

- Puede grabar sólo el archivo de música.

- 5. Pulse **REC.** en la unidad o X **REC** en el mando a distancia para finalizar la configuración.
- 6. Para detener la grabación, pulse ...

### , **Nota**

- · Durante la grabación, puede comprobar el porcentaje de la grabación USB en la pantalla. (sólo para MP3/ WMACD)
- Durante la grabación MP3/ WMA, no hay ningún sonido.
- Al detener la grabación durante la reproducción, se guardará la parte grabada hasta ese momento. (Sólo para AUDIO CD)
- No retire el dispositivo USB ni apague la unidad durante la grabación USB. Si lo hace, podría crearse un archivo incompleto y no se eliminaría en el PC.
- y Si la grabación USB no funciona, se mostrará en la pantalla un mensaje como "NO USB" (NO HAY USB), "ERROR", "FULL" (COMPLETO) o "NO REC" (NO PUEDE GRABARSE).
- y Para las grabaciones USB no podrá usarse ni un lector multitarjeta ni un HDD externo.
- Al grabar para un largo periodo se grabará un archivos de 512 Mb.
- y Cuando detiene una grabación durante la reproducción, el archive no se guardará.
- No puede grabar más de 999 archivos.
- Se guardará de la forma siguiente.

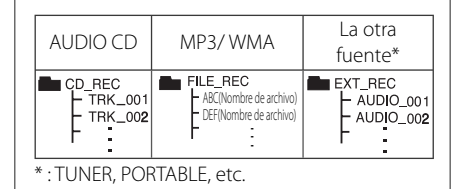

La copia sin autorización de material protegido, incluyendo software, archivos, radiodifusiones y grabaciones de sonido, puede conllevar una infracción de las leyes de copyright y constituir un delito. Este equipo no debe ser utilizado

### con tales fines. **Sea responsable Respete los derechos y las leyes de copyright**

# **Solución de problemas**

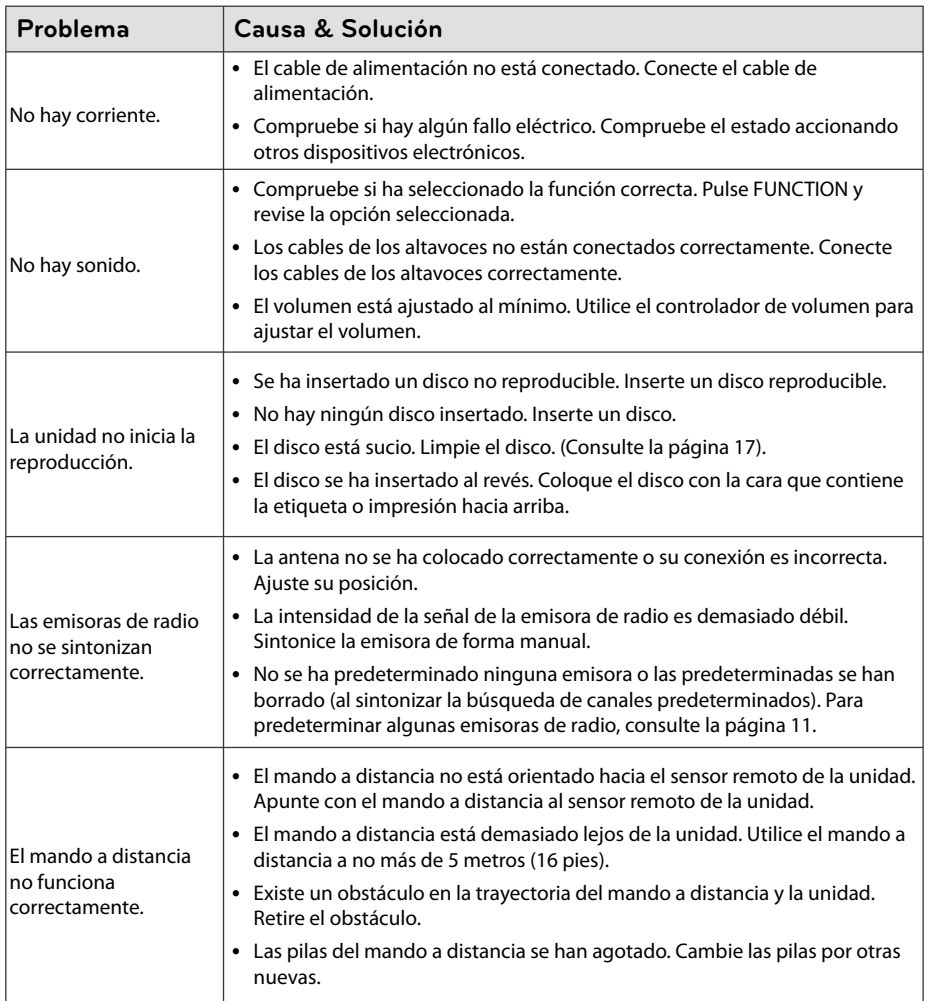

**Solución de problemas 1** Solución de problemas

# **Especifi caciones generales**

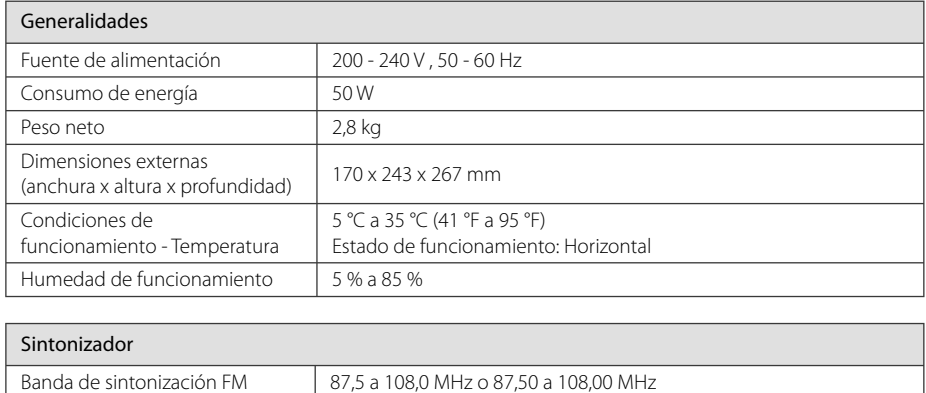

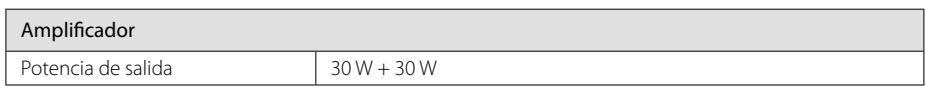

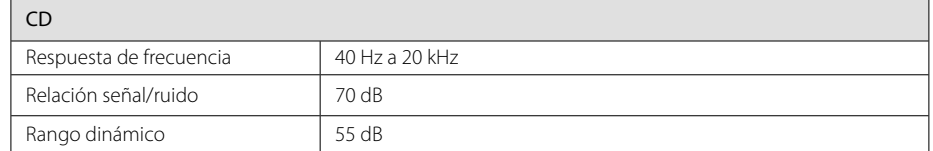

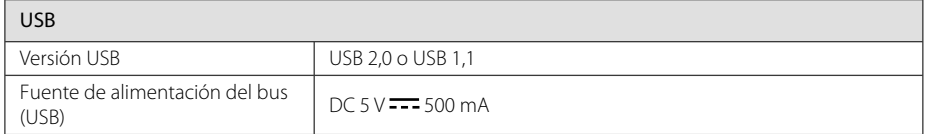

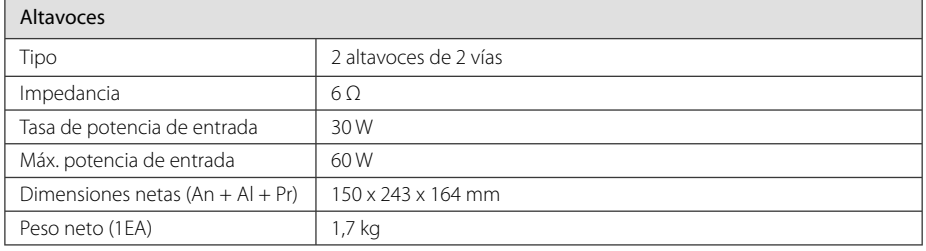

• El diseño y las especificaciones están sujetos a cambios sin previo aviso.

# **Mantenimiento**

## **Manejo de la unidad**

### **Envío de la unidad**

Guarde el embalaje original y los materiales de empaquetado. Si necesita enviar la unidad, para máxima protección, intente que el embalaje sea similar al de salida de fábrica.

### **Mantenga las superfi cies exteriores limpias**

Cuando esté cerca de la unidad, no utilice productos volátiles como insecticidas.

No ejerza una presión excesiva cuando limpie la unidad, a fin de evitar daños en la superficie.

No deje que la unidad entre en contacto con productos de plástico o goma durante períodos prolongados.

#### **Limpieza de la unidad**

Para limpiar el reproductor, utilice un paño suave y seco. Si las superficies están muy sucias, utilice un paño ligeramente humedecido con un detergente no agresivo. No utilice productos fuertes como alcohol, benceno o diluyentes ya que pueden dañar la superficie de la unidad.

### **Mantenimiento de la unidad**

La unidad es un dispositivo de precisión y alta tecnología. Si las lentes ópticas o la unidad del disco acumulan suciedad o presentan desgaste, afectará a la calidad de la imagen. Para información más detallada, consulte en el centro de servicio autorizado más cercano.

## **Notas en los discos**

#### **Manipulación de discos**

Nunca pegue papel ni cinta adhesiva en el disco.

### **Guardar los discos**

Tras la reproducción, guarde el disco en su caja. No deje el disco expuesto a la luz directa del sol o cerca de una fuente de calor; nunca lo deje en un coche donde esté expuesto directamente al sol.

### **Limpieza de discos**

No utilice productos abrasivos como alcohol, benceno, disolventes u otros productos disponibles en el mercado. Evite igualmente los pulverizadores antiestáticos pensados para grabaciones de vinilo más antiguas.

# **Marcas comerciales y licencias**

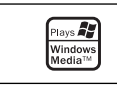

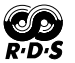

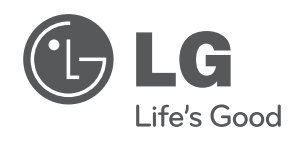

I